## **Análisis económico**

Para pasar el análisis económico bastará con clicar sobre el icono **dio disponible en la vista Tareas** y se abrirá la siguiente vista:

 $\pmb{\times}$ 

Clicar **Continuar** para realizar el análisis económico. Durante este proceso se verificará si:

\* Existen lineas de presupuesto sin asignación al plan de trabajos \* Existen tareas que no tienen relación con ninguna línea de presupuesto y su importe es cero.

Estas incidencias serán reportadas en una ventana llamada **Incidencias Análisis Económico**,tal y como se muestra a continuación, de la que se podrá acceder a **Corregir** o **Salir** de la vista, :

## $\pmb{\times}$

Per imprimir este listado basta con seleccionar las líneas con el mouse y con el boton derecho seleccionar **Imprimir**.

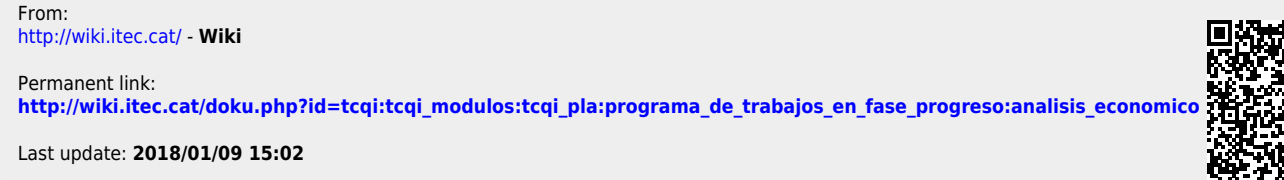

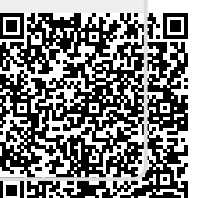